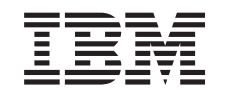

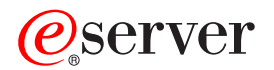

iSeries

Plănuire strategie copie de siguranţă şi recuperare

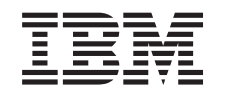

# ERserver

iSeries

Plănuire strategie copie de siguranţă şi recuperare

**© Copyright International Business Machines Corporation 1998, 2002. Toate drepturile rezervate.**

# **Cuprins**

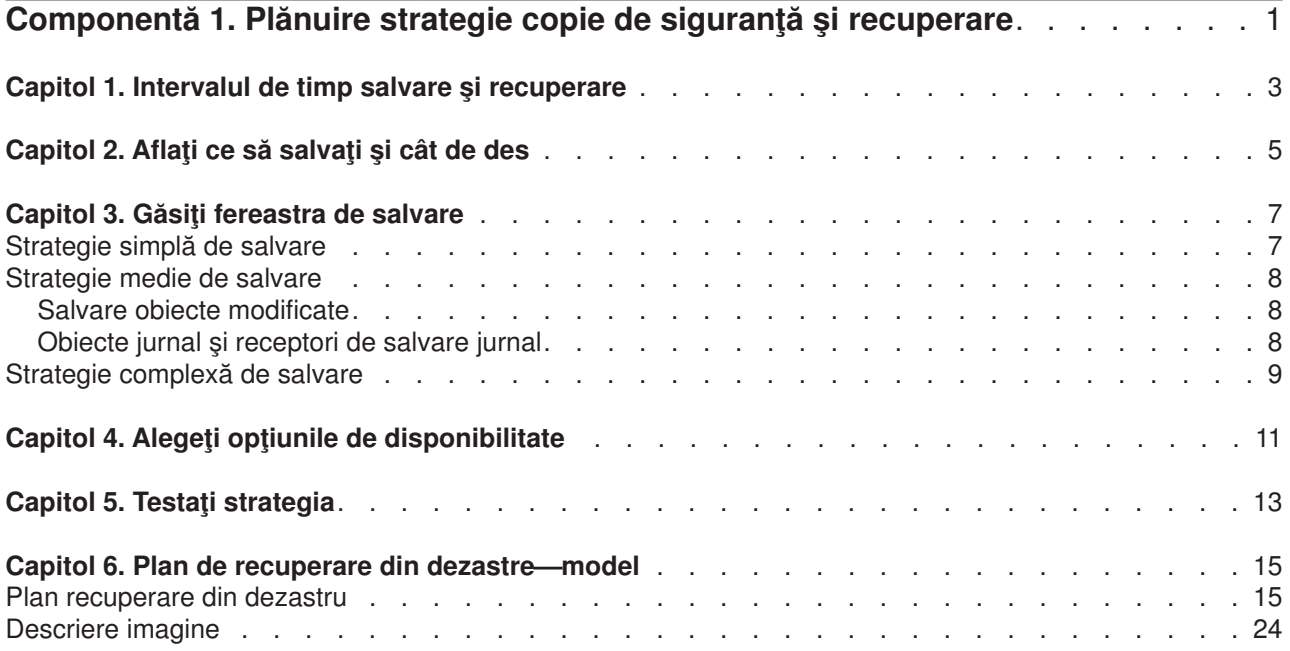

## <span id="page-6-0"></span>**Componentă 1. Plănuire strategie copie de siguranţă şi recuperare**

Calculatoarele în general şi serverul iSeries în particular, sunt foarte sigure. Puteţi folosi sistemul Dvs. luni sau chiar ani fără a avea probleme ce cauzează pierderi de informaţii. Oricum, deşi frecvenţa problemelor computerelor a scăzut, impactul potenţial al problemelor a crescut. Afacerile sunt tot mai dependente de calculatoare şi de informaţiile ce sunt stocate în acestea. Informaţia ce este în calculatorul Dvs. poate să nu mai fie disponibilă în altă parte.

Salvarea informaţiilor din sistemul dumneavoastră necesită disciplină şi consumă timp. De ce trebuie să o faceti? De ce trebuie să consumați timp pentru planificarea și evaluarea acesteia?

Deoarece puteți avea o problemă. Veti avea nevoie să utilizați copiile de siguranță ale informațiilor. Fiecare sistem are nevoie să restaureze unele sau toate informațiile la un moment dat.

Perioada Copie de siguranță și Recuperare oferă un înalt nivel de vedere generală a evenimentelor care s-au produs în timpul procesului executării copiei de siguranță și al recuperării.

De îndată ce studiați perioada copiei de siguranță și a recuperării, sunteți pregătit să începeți plănuirea strategiei dvs. Urmați acești pași:

- 1. Aflaţi ce să salvaţi [şi cât de des](#page-10-0)
- 2. [Găsiţi fereastra de salvare](#page-12-0)
- 3. [Alegeţi opţiunile de disponibilitate](#page-16-0)
- 4. Testați strategia

De asemene puteţi găsi u[nModel plan recuperare de la dezastru](#page-20-0) folositor ca o resursă pentru planificare.

Aceste subiecte conţin informaţii asupra modului în care să vă planificaţi strategia şi să faceţi alegerile ce trebuie făcute pentru a vă seta sistemul pentru salvare de siguranţă, recuperare şi disponibilitate. Pentru informaţii cu să executaţi de fapt operaţiile care au legătură cu aceste subiecte, consultaţi subiectele Copie

de siguranță și Recuperare și Creare copie de siguranță pentru server. Subiectul Harta de disponibilitate pentru serverul dvs. iSeries oferă informații despre tipurile obisnuite de erori ce pot apare.

## <span id="page-8-0"></span>**Capitol 1. Intervalul de timp salvare şi recuperare**

Intervalul de timp de salvare şi recuperare începe când salvaţi informaţii şi se încheie când sistemul este complet recuperat după o defecțiune. Consultați acest timp când citiți aceste informații și decideți. Strategiile Dvs. pentru salvare și disponibilitate determină următoarele lucruri:

- Dacă puteți încheia cu succes fiecare pas din grafic
- Cât timp vă va lua să efectuați fiecare pas

În timp ce citiţi, folosiţi graficul pentru a dezvolta exemple specifice. Ce se întâmplă dacă punctul cunoscut (1) este duminică seara şi punctul de defecţiune (2) este joi după-masă? Cât timp vă va lua să vă întoarceţi la punctul cunoscut? Cât timp vă va lua să vă întoarceți la punctul curent (6)? Este posibil acest lucru cu strategia de salvare pe care ați planificat-o?

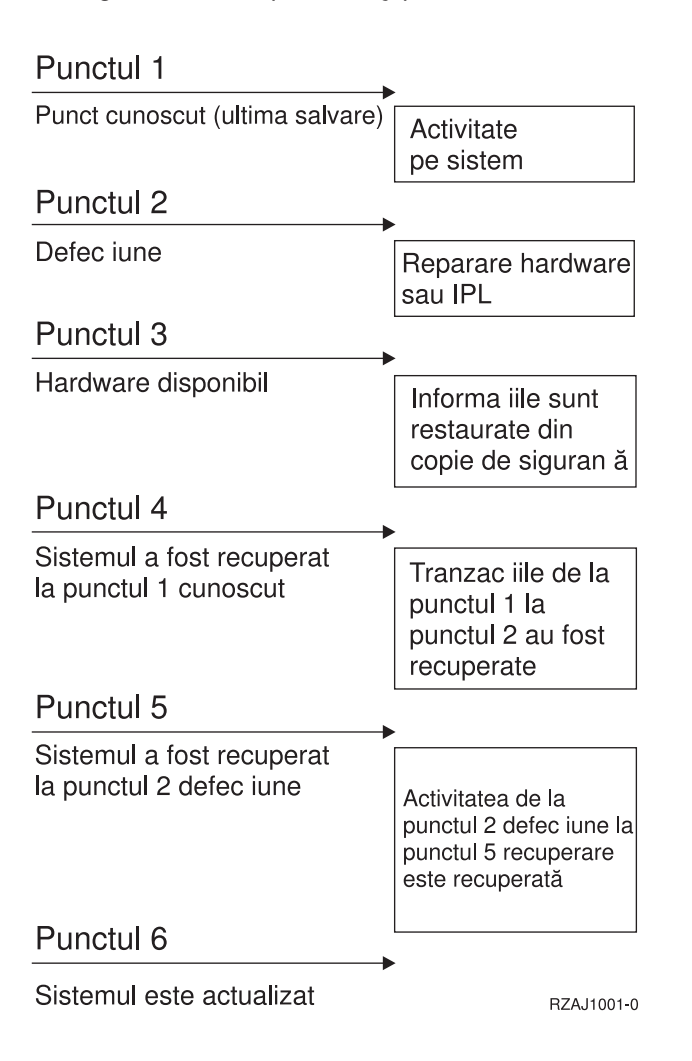

## <span id="page-10-0"></span>**Capitol 2. Aflaţi ce să salvaţi şi cât de des**

Ar trebui să salvaţi tot de pe sistemul dumneavoastră cât de des posibil. Este posibil să nu fiţi pregătit să recuperați din căderea sistemului sau defecțiuni de discuri dacă nu vă salvați regulat tot. Dacă salvați părțile corecte ale serverului dvs. iSeries, atunci puteți face recuperarea de la punctul 4 (ultima salvare) arătată în [perioada copie de siguranţă şi recuperare.](#page-8-0) Ar trebui să salvaţi părţile din sistem care se modifică des zilnic. În fiecare săptămână, ar trebui să salvaţi părţile din sistem care nu se mosdifică des.

#### **Părţi din sistem care se modifică des**

Acest tabel vă arată părțile din sistem ce se modifică des și de aceea ar trebui salvate zilnic:

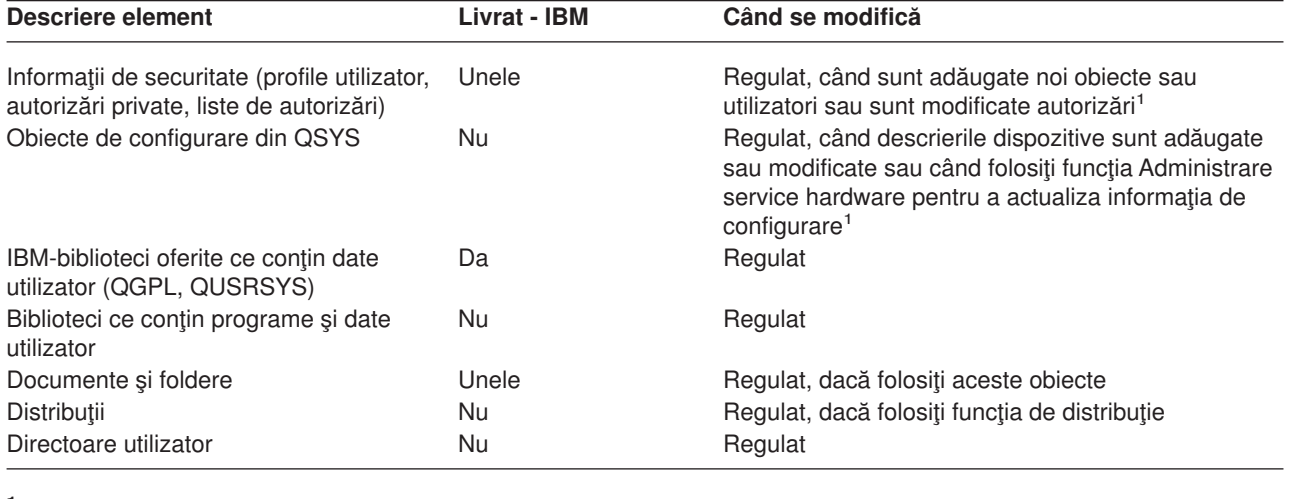

*Tabela 1. Ce să salvaţi zilnic: Părţi din sistem ce se modifică des*

**<sup>1</sup>** Aceste obiecte se pot modifica de asemenea când actualizaţi programe licenţiate.

#### **Părţi din sistem care nu se modifică des**

Acest tabel vă arată părţile din sistem ce nu se modifică des; pe acestea le puteţi salva săptămânal.

*Tabela 2. Ce să salvaţi săptămânal: Părţi ale sistemului ce nu se modifică foarte des*

| <b>Descriere element</b>                                                       | Livrat - IBM | Când se modifică                                 |
|--------------------------------------------------------------------------------|--------------|--------------------------------------------------|
| Licensed Internal Code                                                         | Da           | PTF-uri sau ediții noi ale sistemului de operare |
| Obiecte sistem de operare în biblioteca<br><b>SYS</b>                          | Da           | PTF-uri sau ediții noi ale sistemului de operare |
| Biblioteci optionale Operating<br>System/400 (QHLPSYS, QUSRTOOL)               | Da           | PTF-uri sau ediții noi ale sistemului de operare |
| Biblioteci program licențiat (QRPG,<br>QCBL, Qxxxx)                            | Da           | Actualizări la programe licențiate               |
| Foldere program licențiat (Qxxxxxxx)                                           | Da           | Actualizări la programe licențiate               |
| Directoare programe licențiate<br>(/QIBM/ProdData,<br>/QOpenSys/QIBM/ProdData) | Da           | Actualizări la programe licențiate               |

## <span id="page-12-0"></span>**Capitol 3. Găsiţi fereastra de salvare**

De fapt, când rulați procedurile de salvare, cum rulați procedurile de salvare și ce salvați depinde de mărimea ferestrei de salvare. **Ferastra de salvare** este perioada de timp în care sistemul nu este disponibil utilizatorilor în timp ce executati operațiunile de salvare. Pentru a simplifica recuperarea, trebuie să salvați când sistemul dumneavoastră este la un punct cunoscut şi datele nu sunt în modificare.

Când alegeți o strategie de salvare, trebuie să realizați un echilibru între ceea ce utilizatorii dumneavoastră cred că este o fereastră de salvare acceptabilă cu valoarea datelor care s-ar putea pierde şi timpul care ar putea fi necesar pentru recuperare.

Dacă sistemul Dvs. este atât de critic pentru afacerea Dvs. încât nu aveți o fereastră de salvare adecvată, probabil nu vă permiteți o întrerupere neplanificată. Ar trebui să evaluați serios toate opțiunile de disponibilitate ale iSeries serveruliu, inclusiv cluster-e. Subiectul Hartă de disponibilitate pentru serverul dvs. iSeries conține mai multe informații despre opțiunile de disponibilitate.

Alegeţi una din următoarele strategii de salvare, pe baza mărimii ferestrei Dvs. de salavare. Apoi reevaluaţi-vă decizia pe baza modului în care strategia Dvs. de salvare vă cere o recuperare.

- Strategie simplă de salvare Dacă aveți o fereastră mare de salvare, ceea ce înseamnă că aveți de la 8 la 12 ore continue disponibile zilnic fără activitate sistem (inclusiv batch).
- [Strategie medie de salvare](#page-13-0) Dacă aveți o fereastră medie de salvare, ceea ce înseamnă că aveți intervale continue de timp disponibile zilnic fără activitate sistem mai scurte (de la 4 la 6 ore).
- [Strategie complexă](#page-14-0) de salvare Aveți o fereastră de salvare scurtă, ceea ce înseamnă că aveți foarte puțin timp sau deloc în care sistemul Dvs. nu este folosit interactiv sau batch.

### **Strategie simplă de salvare**

Cea mai simplă strategie de salvare este de a salva totul în fiecare noapte (sau în orele din afara programului). Puteţi utiliza opţiunea 21 (Întreg sistemul) din meniul Salvare pentru aceasta. Puteţi planifica opţiunea 21 să ruleze fără operator (nesupravegheat) la un anumit timp.

Puteți de asemenea folosi această metodă pentru a salva întreg sistemul după actualizare la o nouă versiune sau aplicare corectii temporare (PTF-uri).

Puteți afla că nu aveți suficient timp sau suficiente capacități de unitate bandă pentru a rula opțiunea 21 fără un operator. Puteţi totuşi folosi o strategie simplă:

Zilnic Salvati [tot ce se modifică](#page-10-0) des. Săptămânal Salavați [lucrurile ce nu se modifică](#page-10-0) des.

Optiunea 23 (Toate datele utilizator) din meniul Salvare, salvează acele elemente ce se modifică regulat. Optiunea 23 poate fi planificată să ruleze nesupravegheat. Pentru a rula nesupravegheat, trebuie să aveti suficientă capacitate de mediu de memorare pentru salvare disponibilă online.

Dacă sistemul Dvs. are o perioadă lungă de inactivitate la sfârşit de săptămână, strategia Dvs. de salvare poate arăta astfel:

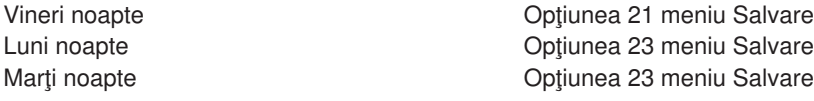

<span id="page-13-0"></span>Miercuri noapte **Optiunea** 23 meniu Salvare Joi noapte **Optiunea** 23 meniu Salvare Vineri noapte **Optiunea** 21 meniu Salvare

### **Strategie medie de salvare**

Puteți descoperi că nu aveți o fereastră de salvare suficient de mare pentru a folosi o strategie simplă de salvare. Probabil rulați joburi batch mari pe sistem noaptea. Sau aveți fișiere foarte mari ce au nevoie de mult timp pentru a fi salvate. Dacă este așa, este posibil să dezvoltați o strategie medie de salvare.

Când dezvoltați o strategie medie de salvare, aplicați acest principiu: cu cât se modifică mai des, cu atât ar trebui salvate mai des. Trebuie să fiți mai detaliați în evaluarea frecvenței de modificare a lucrurilor față de o strategie simplă.

Sunt disponibile mai multe tehnici de folosit într-o strategie medie de salvare. Puteţi folosi una sau o combinaţie a acestora.

- Salvare obiecte modificate
- Obiecte Jurnal și receptori de salvare jurnal

### **Salvare obiecte modificate**

Puteţi folosi mai multe comenzi pentru a salva doar informaţia ce s-a modificat de la ultima salvare sau de la o anume dată şi oră.

Puteţi folosi comanda Salvare obiecte modificate (Save Changed Objects - SAVCHGOBJ) pentru a salva doar acele obiecte ce s-au modificat de la ultima salvare a bibliotecii sau grupului de biblioteci. Aceasta poate fi în particular utilă în situaţia în care programe şi fişiere date sunt în aceeaşi bibliotecă. De obicei, fişierele date se modifică frecvent, iar programele se modifică rar. Puteţi folosi comanda SAVCHGOBJ pentru a salva doar fişierele ce se modifică.

Puteți folosi comanda Salvare obiect bibliotecă document (Save Document Library Object - SAVDLO) pentru a salva doar documente si foldere ce s-au modificat. De asemenea, puteti utiliza comanda Salvare (SAV) pentru a salva obiectele în directoarele care au suferit modificări de la un anumit punct.

Puteți de asemenea alege să salvați obiecte modificate dacă nivelul de operații batch este mai mare în unele nopți. De exemplu:

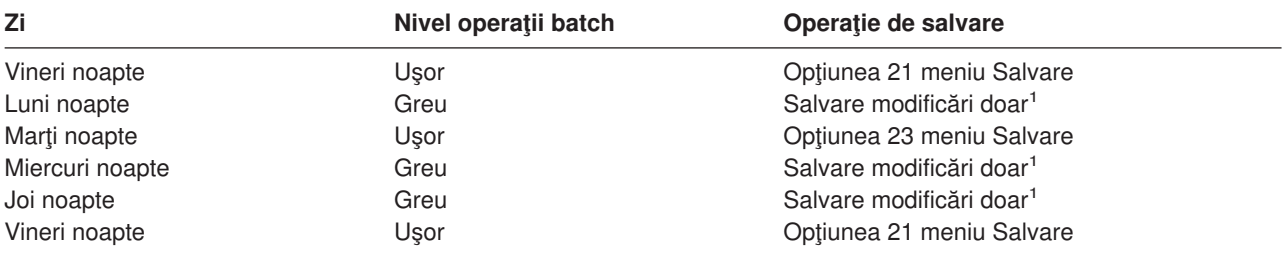

**<sup>1</sup>** Folosiţi o combinaţie a comenzilor SAVCHGOBJ, SAVDLO şi SAV.

### **Obiecte jurnal şi receptori de salvare jurnal**

Dacă operația de salvare a fișierelor de baze de date ia prea mult timp deoarece fișierele sunt prea mari, salvarea obiectelor modificate s-ar putea să nu ajute. Dacă aveți un membru fișier cu 100 000 înregistrări și se modifică o înregistrare, comanda SAVCHGOBJ va salva întregul membru fişier. În această situaţie, jurnalizarea fişierelor bază de date şi salvarea destinatarilor jurnal regulat poate fi o soluţie mai bună, chiar dacă recuperarea este mai complexă.

<span id="page-14-0"></span>Un principiu asemănător se aplică la obiectele sistemelor de fişiere integrate şi la ariile de date. Dacă operaţiile dvs. de salvare a obiectelor sistemului de fişiere şi arii de date durează prea mult, puteţi alege jurnalizarea obiectelor pentru a eficientiza operaţiile de salvare. Salvarea recipientelor de jurnal ar putea fi o opţiune mai bună.

Când jurnalizaţi obiecte, sistemul scrie o copie a fiecărei schimbări în obiectîntr-un receptor jurnal. Când salvați un receptor jurnal, salvați doar porțiunile schimbate din obiect și nu întregul obiect.

Dacă jurnalizaţi obiectele şi aveţi o operaţiune de încărcare tip batch, flexibilă, strategia de salvare poate arăta astfel:

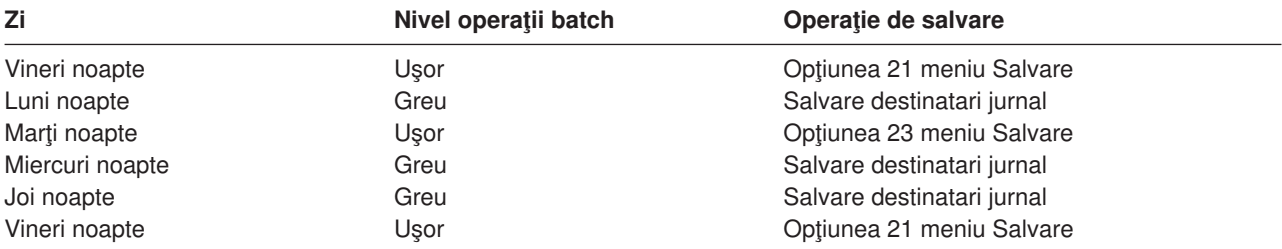

#### **Note:**

- 1. Pentru a beneficia de protecția oferită de jurnalizare, ar trebui să dezatașați și să salvați destinatarii jurnal regulat. Cât de des îi salvați depinde de numărul de modificări jurnalizate ce apar. Salvarea destinatarilor jurnal de câteva ori pe zi poate corespunde necesităților Dys.. Cum salvați destinatarii jurnal depinde de faptul dacă ei sunt în biblioteci separate sau nu. Puteți folosi comanda Salvare bibliotecă (Save Library - SAVLIB) sau Salvare obiect (Save Object - SAVOBJ).
- 2. Trebuie să salvați noile obiecte înainte să puteți aplica intrări jurnal la obiect. Dacă aplicația adaugă regulat noi obiecte, ar trebui să luaţi în considerare folosirea strategiei SAVCHGOBJ fie de sine stătătoare fie în combinație cu jurnalizarea.

Subiectul Gestiune jurnal conține mai multe informații despre jurnalizare.

### **Strategie complexă de salvare**

O fereastră de salvare foarte scurtă cere o strategie complexă pentru salvare şi pentru recuperare. Dacă folositi aceleasi unelte si tehnici ce sunt descrise pentru o strategie medie de salvare, dar un nivel mai mare al detalierii. De exemplu, puteți avea nevoie să specificați să salvați anumite fișiere critice la un anume moment din zi sau săptămână. Puteţi de asemenea să luaţi în considerare utilizatea unei unelte cum ar fi Recuperare copii de siguranţă şi servicii de suport magnetic pentru iSeries (BRMS) .

Salvarea sistemului cât timp este activ este deseori necesară într-o strategie complexă. Parametrul de salvare activă (SAVACT) este suportat în aceste comenzi:

- Salvare bibliotecă (SAVLIB).
- Salvare obiect (SAVOBJ).
- Salvare obiecte modificate (SAVCHGOBJ)
- Salvare obiect bibliotecă document (SAVDLO).
- Salvare (SAV)

Dacă folosiți suportul de salvare-cât-este-activ, puteți reduce semnificativ intervalul de timp în care fisierele sunt indisponibile. Când sistemul a stabilit un punct de control pentru toate obiectele ce sunt salvate, obiectele pot fi făcute disponibile pentru utilizare. Suportul salavare-cât-este-activ poate fi folosit în combinație cu jurnalizare și control comitere pentru a simplifica procedura de recuperare. Dacă utilizați valorile \*LIB sau \*SYNCLIB cu parametrul SAVACT, ar trebui să utilizați jurnalizarea pentru a simplifica recuperarea. Dacă utilizați valoarea \*SYSDFN cu parametrul SAVACT, trebuie să utilizați control acțiune

dacă biblioteca pe care o salvați are obiecte bază de date înrudite. Dacă alegeți să folosiți suportul salvare-cât-este-activ, asigurați-vă că înțelegeți procesul și monitorizați cât de bine sunt stabilite punctele de control de către sistemul Dvs..

Puteți reduce intervalul de timp cât fișierele sunt indisponibile efectuând operațiile de salvare pe mai multe dispozitive deodată, sau efectuând **operaţii de salvare concurente**. De exemplu, puteţi salva biblioteci la un dispozitiv, foldere la altul şi directoare la un al treilea dispozitiv. Sau, puteţi salva diferite seturi de biblioteci sau obiecte la diferite dispozitive.

Dacă folosiți V4R4 sau o versiune ulterioară, puteți de asemenea să folosiți mai multe dispozitive simultan efectuând o **operație de salvare paralelă**. Pentru a efectua o operație de salvare paralelă, aveți nevoie de Backup Recovery și Media Services sau o aplicație ce vă permite să creați obiecte definiție mediu de stocare.

Pentru mai multe informații despre suportul salvare-în-timp-ceeste-activ, operații de salvare concomitente și operații de salvare în paralel, consultați informațiile din Creare copie de siguranță pentru server. Subiectul Control activitate conține informații mai detaliate despre controlul acctivității. Subiectul Gestiune jurnal conţine informaţii mai detaliate despre jurnalizare.

## <span id="page-16-0"></span>**Capitol 4. Alegeţi opţiunile de disponibilitate**

Opţiunile de disponibilitate sunt un complement la o strategie de salvare bună şi nu un înlocuitor. Opţiunile de disponibilitate reduc semnificativ timpul de care aveti nevoie pentru o recuperare după o defectiune. În unele cazuri, optiunile de disponibilitate pot preveni nevoia efectuării unei recuperări.

Pentru a justifica costul folosirii opțiunilor de disponibilitate, trebuie să înțelegeți următoarele:

- v Valoarea oferită de sistemul Dvs..
- Costul unei întreruperi planificate sau neplanificate.
- Care sunt cerințele Dvs. de disponibilitate.

Următoarele sunt opțiunile de disponibilitate pe care le puteți folosi pentru a complementa strategia Dvs. de salvare:

- v Gestiune jurnal vă permite recuperarea modificărilor obiectelor care au apărut de la ultima dvs. salvare completă.
- Protecție cale de acces vă permite recrearea ordinii în care înregistrările dintr-un fișier bază de date sunt procesate.
- v Pool de discuri limitează cantitatea de date pe care trebuie să o recuperaţi la datele din acel pool de discuri cu unitatea eşuată.
- v Protecţie paritate dispozitiv vă permite reconstrucţia datelor pierdute; sistemul poate continua să ruleze în timp ce datele sunt reconstruite.
- v Protecţia oglindit (mirrored protection) vă ajută să păstraţi datele disponibile deoarece aveţi două copii ale datelor pe două unităţi de disc separate.
- v Funcţionare în cluster vă permite menţinerea unor date sau a tuturor datelor pe două sisteme; sistemul secundar poate prelua programele aplicaţii critice dacă primul sistem eşuează.

Subiectul Harta de disponibilități pentru serverul dvs. iSeries contine informații pe care le puteți utiliza pentru a implementa o solutie de disponibilitate pe serverul dvs. iSeries.

## <span id="page-18-0"></span>**Capitol 5. Testaţi strategia**

Dacă situaţia Dvs. necesită o strategie salvare medie sau complexă, necesită de asemenea revedere regulată, după cum urmează:

- Salvati **totul** ocazional?
- Ce aveți nevoie să faceți pentru a recupera la punctul cunoscut (4) la [intervalul de timp salvare](#page-8-0) și [recuperare?](#page-8-0)
- Folosiți opțiuni precum jurnalizare sau salvare obiecte modificate pentru a vă ajuta să recuperați la punctul defecţiunii (5)? Ştiţi cum să recuperaţi folosind aceste opţiuni?
- Ați adăugat noi aplicații? Sunt salvate biblioteci, foldere și directoare noi?
- Salvați biblioteci oferite de IBM-ce conțin date utilizator (de exemplu QGPL și QUSRSYS)?

**Notă:** Subiectul Valori speciale pentru comanda SAVLIB afişează toate bibliotecile oferite de IBM-ce contin date utilizator.

• Ati testat recuperarea?

Cea mai bună metodă de testare a strategiei dumneavoastră de salvare este să testaţi o recuperare. Chiar dacă puteţi testa o recuperare pe propriul sistem, aceasta poate fi o operaţiune riscantă. Dacă nu aţi salvat cu succes totul, puteţi pierde informaţii când încercaţi restaurarea.

Mai multe organizaţii oferă testarea recuperării ca un serviciu. [IBM Servicii de Continuitare](http://www.ibm.com/services/continuity/recover1.nsf) şi Recuperare

este o organizație care vă poate ajuta cu testarea recuperării.

## <span id="page-20-0"></span>**Capitol 6. Plan de recuperare din dezastre—model**

Obiectivele unui plan de recuperare din dezastre este de a asigura că puteţi răspunde unui dezastru sau altă urgență ce afectează sistemele de informați și minimizați efectul asupra operației afacerii. Acest subiect vă oferă indicații, informații și proceduri de care aveți nevoie pentru a recupera dintr-un dezastru. Dacă aveți prgătite informaţiile descrise în acest subiect, stocaţi documentul într-o locaţie sigură, accesibilă în afara locației.

Aici este un model de folosit când creaţi planul de recuperare din dezastru. Puteţi să răsfoiţi acest model aici; să-l tipăriţi, să-l aduceţi şi să tipăriţi fişierul PDF pentru acest subiect.

### **Plan recuperare din dezastru**

#### **Secţiunea 1. Scopuri principale ale acestui plan**

Scopurile principale ale acestui plan sunt următoarele:

- Să minimizeze întreruperea operațiilor normale.
- Să limitexe extinderea distrugerilor și a defecțiunilor.
- Să minimizeze impactul economic al întreruperii.
- v Să stabilească dinainte mijloace alternative de operare.
- v Să pregătească personalul cu proceduri în caz de urgenţă.
- v Să ofere o restaurare a serviciului rapidă şi uşoară.

#### **Secţiunea 2. Personal**

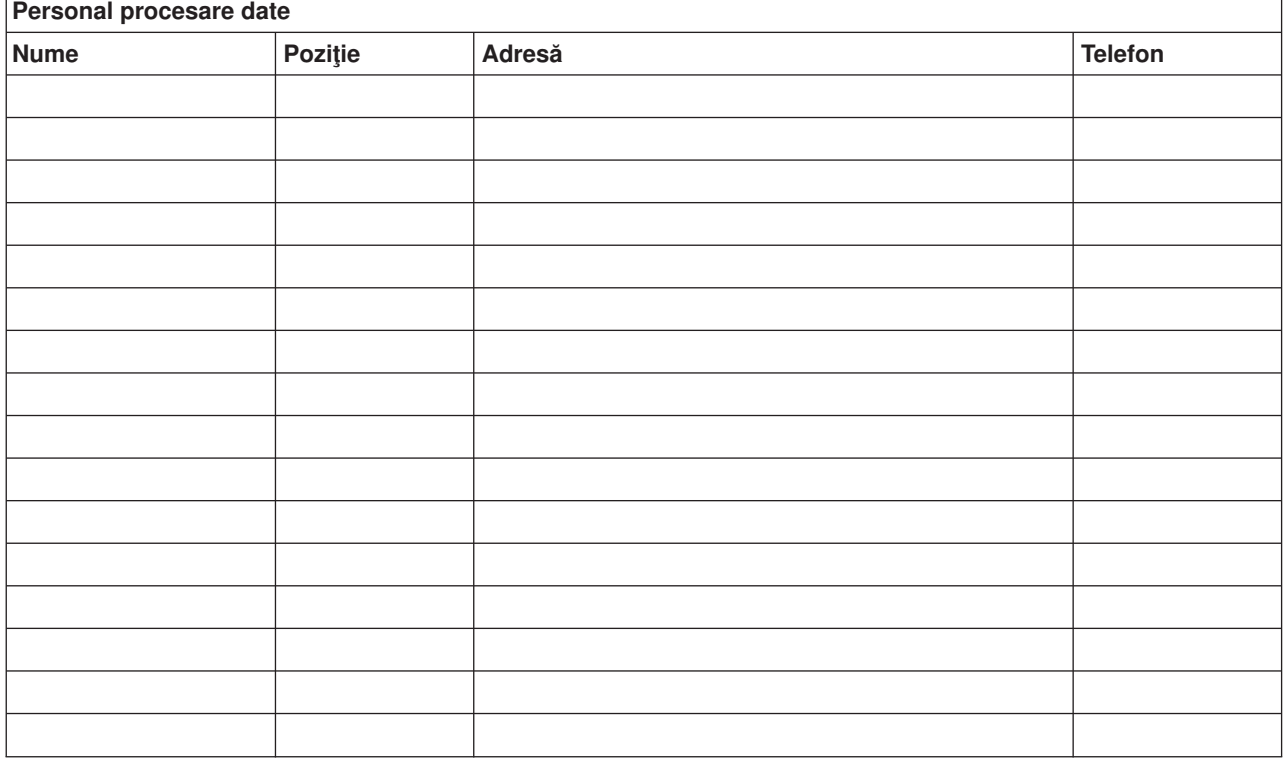

Notă: Atasati o copie a graficului organizației dvs. la această sectie a planului.

#### **Secţiunea 3. Profil aplicaţie**

Folosiţi comanda Afişare resurse software (Display Software Resources - DSPSFWRSC) pentru a completa acest tabel.

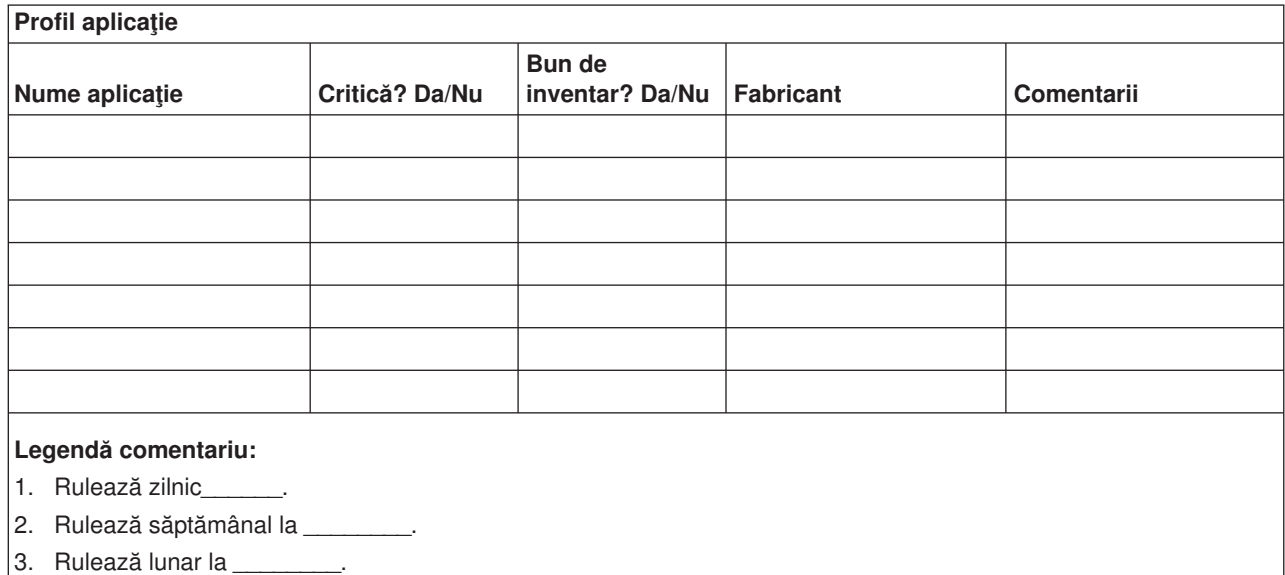

#### **Secţiunea 4. Profil inventar**

Folosiţi comanda Gestiune produse hardware (Work with Hardware Products - WRKHDWPRD) pentru a completa acest tabel. Această listă ar trebui să includă următoarele:

- Unități de procesare
- Unități de disc
- Modele
- Controlere stație de lucru
- Calculatoare personale
- v Staţii de lucru de rezervă
- Telefoane
- Aparate de aer condiționat
- Imprimantă sistem
- v Unităţi de dischetă sau bandă
- Controlere
- Procesoare I/E
- Comunicații generale de date
- Monitoare de rezervă
- Dulapuri
- Umidificator și dezumidificator

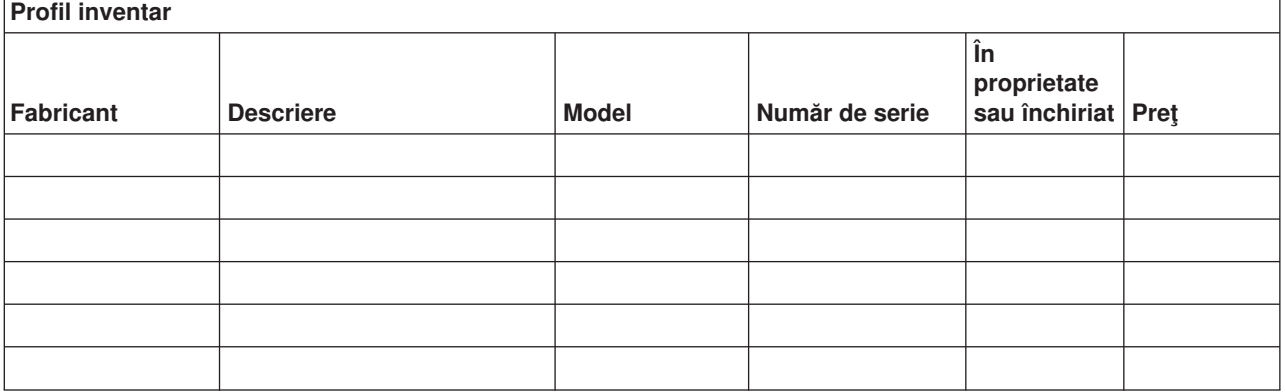

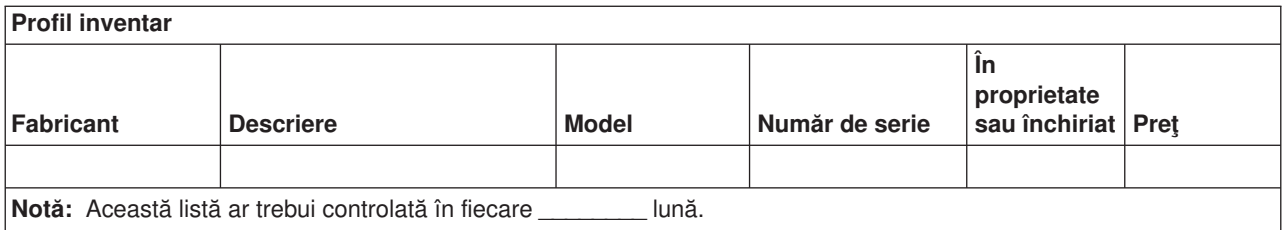

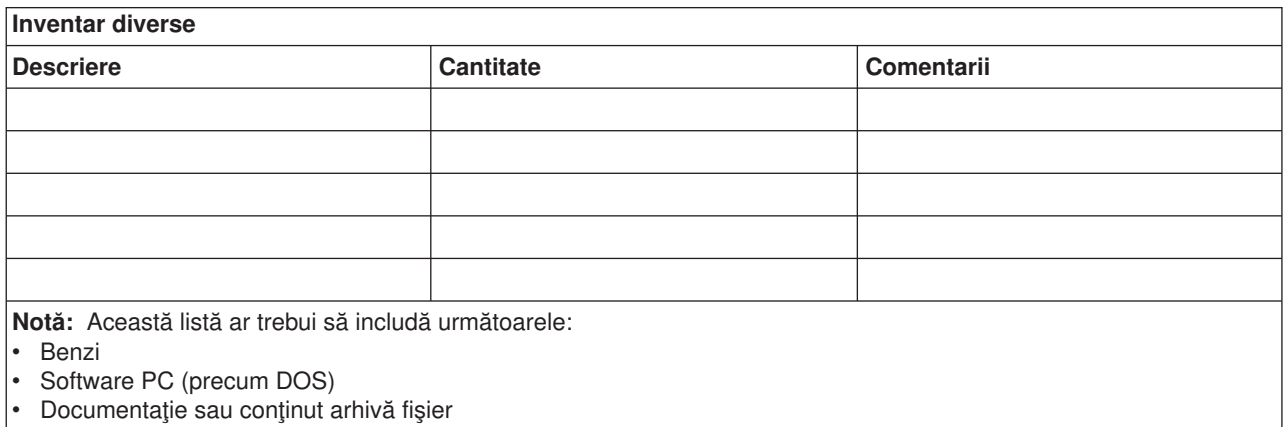

- Conținut bandă
- Dischete
- Pachete emulare
- Limbaje (precum COBOL și RPG)
- v Consumabile imprimantă (precum hârtie şi formulare)

#### **Secţiunea 5. Proceduri salvare servicii informaţii**

- Server iSeries
	- Zilnic, receptorii jurnalelor sunt modificaţi la \_\_\_\_\_\_\_\_ şi la \_\_\_\_\_\_\_\_.
	- Zilnic, este făcută o salvare a obiectelor modificate în următoarele biblioteci şi directoare, la \_\_\_\_\_\_:
		- \_\_\_\_\_\_\_\_\_\_
		- $\cdot$   $\sim$ - \_\_\_\_\_\_\_\_\_\_
		- \_\_\_\_\_\_\_\_\_\_
		- \_\_\_\_\_\_\_\_\_\_
		- \_\_\_\_\_\_\_\_\_\_
		- \_\_\_\_\_\_\_\_\_\_
		- \_\_\_\_\_\_\_\_\_\_

Această procedură salvează de asemenea jurnalele şi receptorii jurnalelor.

- La \_\_\_\_\_\_\_\_ (zi) la \_\_\_\_\_\_\_\_ (ora) este făcută o salvare completă a sistemului.
- Tot mediul de memorare al salvării este stocat altundeva la \_\_\_\_\_\_\_\_ (locaţie).
- Calculator personal
	- Este recomandabil ca toate calculatoarele personale să fie salvate. Copii ale fişierelor din calculatorul dvs. personal ar trebui salvate pe server în \_\_\_\_\_\_\_\_ (data) la \_\_\_\_\_\_\_\_ (ora), chiar înainte de a se face o salvare completă a sistemului. Este apoi salvat cu procedurile normale de salvare sistem. Aceasta oferă o salvare mai sigură a sistemelor bazate pe PC unde un dezastru pe zonă locală poate afecta serios sisteme calculatoare personale importante.

#### **Secţiunea 6. Proceduri de recuperare din dezastru**

Pentru orice plan de recuperare din dezastru, ar trebui adresate următoarele trei elemente.

#### **Proceduri răspuns urgenţă**

Pentru răpuns de urgenţă corect la un incendiu, dezastru natural sau orice altă activitate pentru a proteja vieţi şi a limita pagubele.

#### **Proceduri operaţii de salvare**

Pentru a vă asigura că task-urile operaţionale de procesare date esenţiale pot fi continuate după dezastru.

#### **Proceduri acţiuni recuperare**

Pentru a uşura restaurarea rapidă a unui sistem de procesare date după un dezastru.

#### *Listă de acţiuni în caz de dezastru*

- 1. Initiere plan
	- a. Informare director administrativ
	- b. Contactare şi pregătire echipă de recuperare în caz de dezastru
	- c. Determinaţi gradul dezastrului
	- d. Implementați planul de recuperare aplicație corect în funcție de extinderea dezastrului (vezi Secțiunea 7. Plan recuperare—locație mobilă)
	- e. Monitorizaţi progresul
	- f. Contactaţi locaţia de rezervă şi stabiliţi o planificare
	- g. Contactaţi orice alt personal necesar—atât pentru utilizatori cât şi pentru procesare date.
	- h. Contactaţi vânzătorii—hardware şi software
	- i. Anunţaţi utilizatorii de întreruperea serviciului
- 2. Urmaţi lista
	- a. Creaţi echipe şi sarcini pentru fiecare
	- b. Obțineți bani pentru urgență și pregătiți transportul la și de la locația de rezervă, dacă este necesar
	- c. Pregătiţi locuri de cazare, dacă este necesar
	- d. Pregătiţi locuri pentru masă, după cum este nevoie
	- e. Listaţi tot personalul şi numerele lor de telefon
	- f. Stabiliţi panul de participare utilizator
	- g. Setaţi trimiterea şi primirea de poştă
	- h. Stabiliţi provizii birou urgenţă
	- i. Închiriați sau cumpărați, dacă este necesar
	- j. Determinaţi aplicaţiile ce se vor rula şi în ce ordine
	- k. Identificati numărul de stații de lucru necesare
	- l. Verificati orice nevoi de echipament off-line pentru fiecare aplicatie
	- m. Verificați formele necesare pentru fiecare aplicație
	- n. Verificaţi toate datele ce se vor lua la locaţia de rezervă înainte de a pleca şi lăsaţi profilul inventar la sediul de bază.
	- o. Pregătiţi vânzătorii principali pentru asistenţă asupra problemelor în timpul urgenţei
	- p. Planificați transportul oricăror elemente suplimentare necesare la locația de rezervă
	- q. Luaţi informaţiile de direcţie (hartă) a locaţiei de rezervă
	- r. Verificaţi dacă sunt necesare benzi magnetice suplimentare
	- s. Luaţi copii ale documentaţiei operaţionale şi a sistemului şi manuale de proceduri
	- t. Asigurați-vă că personalul implicat își cunoaște sarcinile
	- u. Informaţii companiile de asigurare

#### *Proceduri pornire recuperare pentru folosire după un dezastru*

- 1. Înştiinţaţi \_\_\_\_\_\_\_\_\_ Serviciul recuperare din dezastru asupra nevoii folosirii serviciului şi selecţia planului de recuperare.
	- **Notă:** Numărătoarea inversă pentru trimitere garantată începe în momentul în care \_\_\_\_\_\_\_\_\_ este înştiinţat de selecţia planului de recuperare.
		- a. Numere de înştiinţare în caz de dezastru

 $\_$ sau  $\_$ 

Aceste numere de telefon sunt apelabile de la \_\_\_\_\_\_\_ am la \_\_\_\_\_\_\_ pm de luni până vineri.

- 2. Număr notificare dezastru: Acest număr de telefon este apelabil pentru înstiintare dezastre în afara orelor clasice de program și în timpul sărbătorilor. Vă rugăm folosiţi acest număr doar în cazul unui dezastru real.
- 3. Oferiţi \_\_\_\_\_\_\_\_\_ o adresă pentru trimiterea echipamentului (când se poate), un contact şi un contact alternativ pentru coordonarea serviciului şi a numerelor de telefon la care se poate apela 24 de ore pe zi.
- 4. Contactactați furnizorii de energie și de servicii telefonice și programați orice contacte de service necesare.
- 5. Înştiinţaţi \_\_\_\_\_\_\_\_\_ imediat orice modificări ce apar în plan.

#### **Secţiunea 7. Plan recuperare–sediu mobil**

- 1. Înștiințați electului asupra naturii dezastrului și a nevoii de a selecta panul sediului mobil.
- 2. Confirmați în scris conținutul informării telefonice la ele a în 48 ore de la informarea telefonică.
- 3. Confirmaţi dacă toate mediile de memorare pentru salvare sunt disponibile pentru încărcarea maşinii de salvare.
- 4. Pregătiţi un ordin de achiziţie pentru a acoperi utilizarea echipamentului de salvare.
- 5. Informați \_\_\_\_\_\_\_\_\_ de planurile pentru un transport și locația (în partea \_\_\_\_\_\_\_\_ a \_\_\_\_\_\_\_). (Urmăriţi Planul de organizare a sediului mobil din această secţiune.)
- 6. Depinzând de nevoile de comunicaţie, înştiinţaţi compania telefonică (\_\_\_\_\_\_\_\_) asupra posibilelor modificări de urgenţă a liniilor.
- 7. Începeţi setarea energiei şi a comunicaţiilor la \_\_\_\_\_\_\_\_\_.
	- a. Energia și comunicațiile sunt pregătite să funcționeze când sosește transportul.
	- b. În punctul în care liniile telefonice intră în clădire (\_\_\_\_\_\_\_\_\_\_), introduceți legătura curentă la controlerele de administrare (\_\_\_\_\_\_\_\_\_). Aceste linii sunt rerutate pentru a merge la locaţia mobilă. Ele sunt legate la modemuri de la locația mobilă. Liniile mergând curent de la \_\_\_\_\_\_\_\_\_\_ la \_\_\_\_\_\_\_\_ vor fi legate atunci la unitatea mobilă prin
	- modemuri. c. Aceasta ar putea cere să redirecteaze linii la complexul \_\_\_\_\_\_\_\_ într-o zonă mai sigură în cazul unui dezastru.
- 8. Când soseşte transportul, alimentaţi şi faceţi verificările necesare.
- 9. Conectați liniile de comunicație și faceți verificările necesare.
- 10. Începeți încărcarea sistemului de pe salvările de siguranță (vezi Secțiunea 9. Restaurarea întregului sistem).
- 11. Începeţi operaţiile normale cât de curând posibil:
	- a. Joburi zilnice
	- b. Salvări zilnice
	- c. Salvări săptămânale
- 12. Planificaţi o programare de salvare a sistemului pentru a restaura pe un calculator de acasă când locația este disponibilă. (Folosiți procedurile obișnuite de salvare sistem).
- 13. Securizaţi sediul mobil şi distribuiţi chei după cum este necesar.
- 14. Ţineţi un istoric întreţinere pentru echipamentul mobil.

#### *Plan organizare sediu mobil*

Ataşaţi planul acesta de organizare sediu mobil

#### *Plan dezastru comunicaţii*

Ataşaţi planul dezastru comunicaţii, incluzând diagramele firelor.

#### *Service electric*

Ataşaţi diagrama service electric de aici.

#### **Secţiunea 8. Plan recuperare–hot site**

Serviciul de recuperare din dezastru oferă un hot site alternativ. Site-ul are un sistem de salvare pentru utilizare temporară cât timp site-ul de acasă este restabilit.

- 1. Înştiinţaţi \_\_\_\_\_\_\_\_\_ asupra naturii dezastrului şi a dorinţei pentru un hot site.
- 2. Cereţi livrare aeriană a modemurilor la \_\_\_\_\_\_\_\_\_ pentru comunicaţii. (Vezi \_\_\_\_\_\_\_\_\_ pentru comunicaţii pentru hot site.)
- 3. Confirmaţi în scris informarea telefonică la \_\_\_\_\_\_\_\_\_ în 48 ore de la informarea telefonică.
- 4. Începeţi efectuarea aranjamentelor necesare pentru transportul la sediu a echipei de operaţiuni.
- 5. Confirmaţi dacă toate benzile sunt disponibile şi împachetate pentru trimitere pentru restaurare sistem de salvare.
- 6. Pregătiţi un ordin de achiziţie pentru a acoperi utilizarea sistemului de salvare.
- 7. Verificaţi lista pentru toate materialele necesare înainte de a pleca la hot site.
- 8. Asiguraţi-vă că echipa de recuperare din dezastru la locaţia dezastrului are informaţia necesară pentru a începe restaurarea sediului. (Vezi Secţiunea 12. Reconstruire sediu după dezastru).
- 9. Furnizati banii pentru costurile de transport.
- 10. După sosirea la hot site, contactaţi baza de acasă pentru a stabili procedurile de comunicare.
- 11. Revedeţi materialele aduse la hot site.
- 12. Începeți încărcarea sistemului de pe benzile de salvare.
- 13. Începeti operațiile normale cât de curând posibil:
	- a. Joburi zilnice
	- b. Salvări zilnice
	- c. Salvări săptămânale
- 14. Planificați o programare de salvare a sistemului hot-site pentru a restaura pe un calculator de la baza de acasă.

#### *Configurare sistem hot-site*

Ataşaţi configurarea sistemului hot-site aici.

#### **Secţiunea 9. Restaurarea întregului sistem**

Pentru a vă aduce sistemul la starea de dinainte de dezastru, folosiţi procedurile de recuperare după o pierdere completă sistem în *Backup and Recovery*, SC41-5304-06.

*Înainte de a începe:* Găsiţi următoarele benzi, echipament, şi informaţii din banda on-site (la sediu) sau locaţia de memorare din afara sediului:

- v Dacă instalaţi de pe un dispozitiv de instalare alternativ, aveţi nevoie atât de benzi cât şi de mediile CD-ROM continând Codul intern licentiat.
- Toate benzile de la cea mai recentă operație de salvare
- v Cele mai recente benzi de la salvarea datelor de securitate (SAVSECDTA sau SAVSYS)
- Cele mai recente benzi de la salvarea configurației, dacă este necesar
- Toate benzile continând jurnale și receptori jurnale salvate de la cea mai recentă operatiune de salvare zilnică
- Toate benzile de la cea mai recentă operație de salvare zilnică
- v Listă PTF (stocată cu cele mai recente benzi salvare completă, benzi salvare săptămânală sau ambele)
- Lista de benzi de la cea mai recentă operație de salvare completă
- Lista de benzi de la cea mai recentă operație de salvare săptămânală
- v Lista de benzi de la salvările zilnice
- Istoricul sistem de la cea mai recentă operație de salvare completă
- Istoricul sistem de la cea mai recentă operație de salvare săptămânală
- Istoricul sistem de la operațiile de salvare zilnică
- v Cartea *Software Installation*
- v Cartea *Backup and Recovery*
- Director telefon
- Manual modem
- Trusă unelte

#### **Secţiunea 10. Procesul de reconstrucţie**

Echipa de administrare trebuie să evalueze distrugerile şi să înceapă reconstrucţia unui nou centru de date.

Dacă locaţia originală trebuie restaurată sau înlocuită, următorii sunt factori de considerat:

- v Care este disponibilitatea proiectată pentru toate echipamentele necesare pentru calculator?
- v Va fi mai efectiv și eficient să se modernizeze sistemele cu echipamente mai noi?
- Care este timpul necesar estimat pentru repararea sau constructia sediului de date
- v Există un sediu alternativ ce ar putea fi pus la punct mai repede pentru folosirea calculatoarelor?

Dacă decizia este reconstrucția centrului de date, mergeți la Secțiunea 12. Reconstrucția sediului pentru dezastru.

#### **Secţiunea 11. Testarea planului de recuperare din dezastru**

Dacă planificarea s-a realizat cu succes, este foarte important să testați și să evaluați regulat planul. Operaţiile de procesare date sunt volatile prin natură, rezultând schimbări dese ale echipamentului, programelor și a documentației. Aceste acțiuni fac destul de grea considerarea unui plan precum o modificare de document. Folosiți aceste liste de verificare când realizați testul și decideți ce zone să fie testate.

*Tabela 3. Efectuarea unui test de recuperare>*

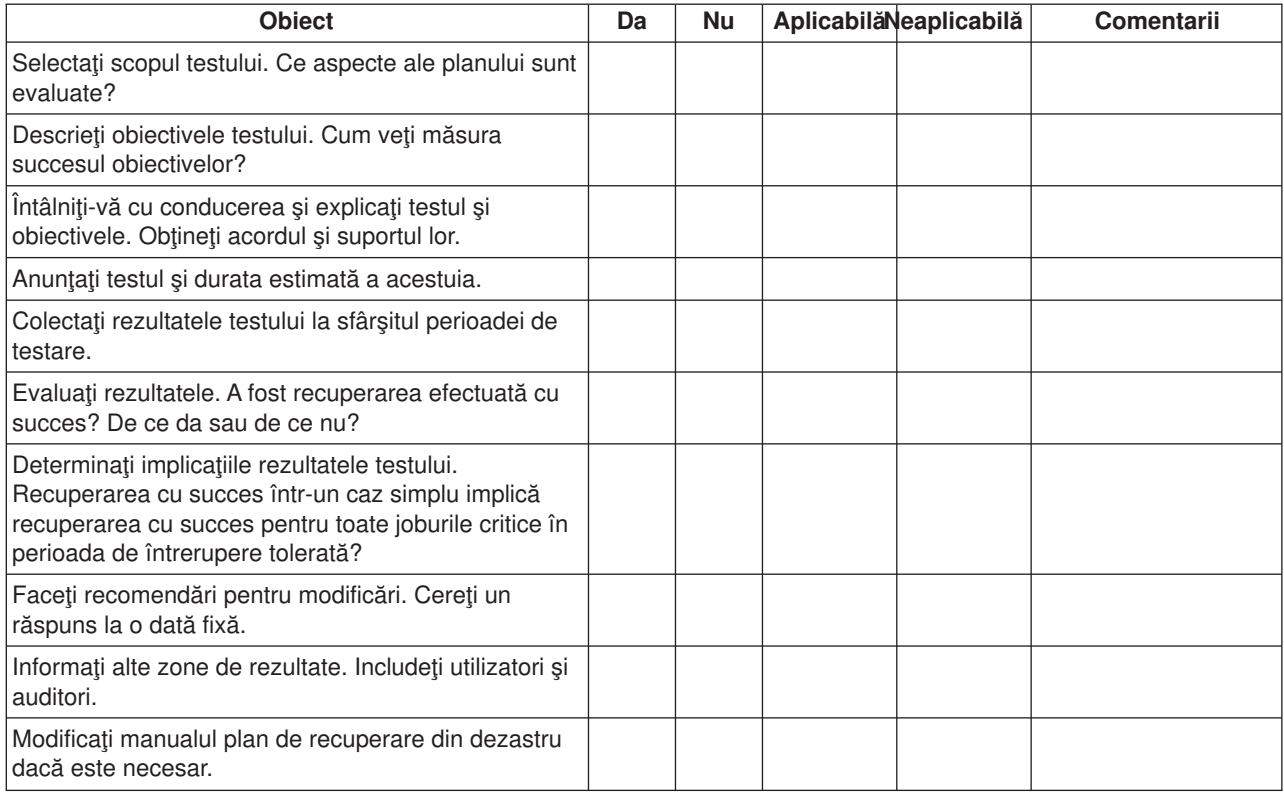

#### *Tabela 4. Zone de testat*

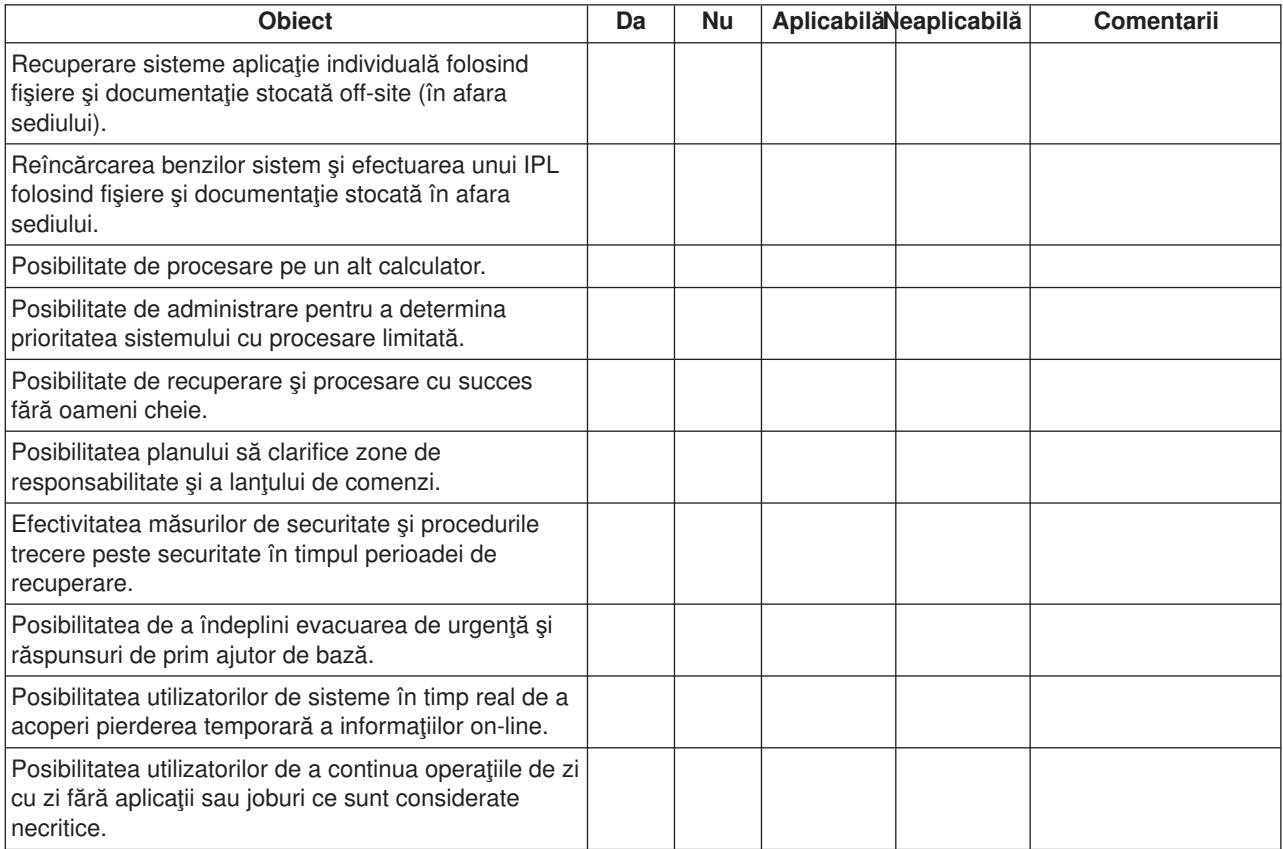

*Tabela 4. Zone de testat (continuat)*

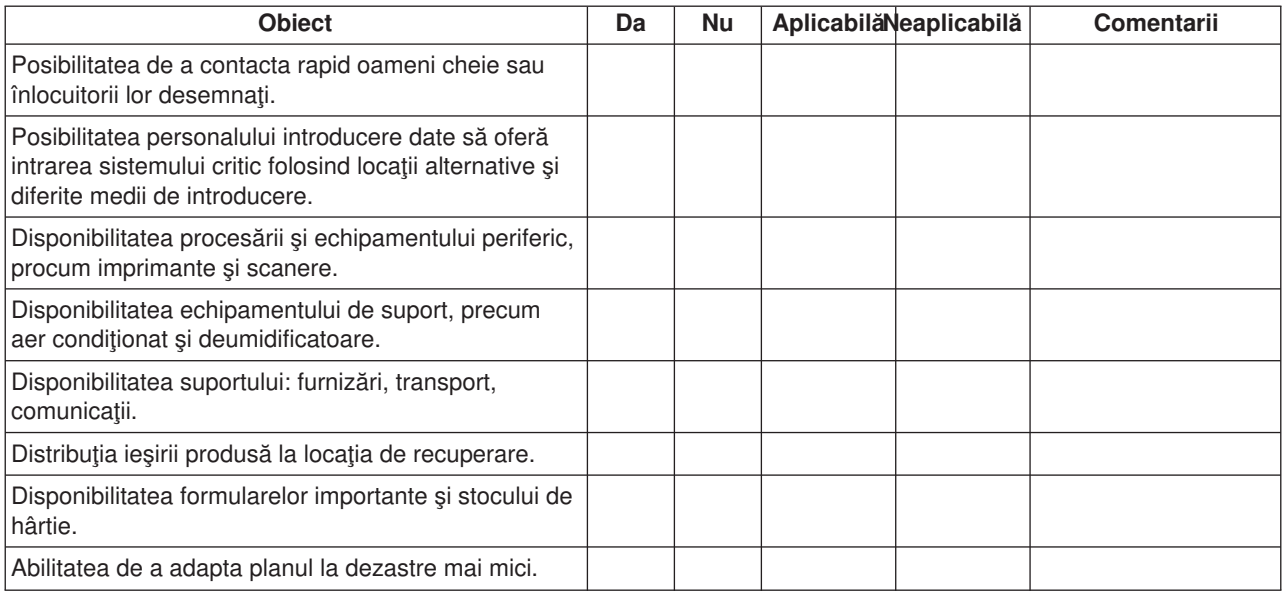

#### **Secţiunea 12. Reconstrucţia sediului dezastrului**

- Plan al centrului de date.
- v Determinarea nevoilor hardware curente şi a alternativelor posibile. (Urmăriţi Secţiunea 4. Profil inventar.)
- v Suprafaţa centru date, cerinţe de energie şi cerinţe de securitate.
	- Suprafaţă \_\_\_\_\_\_\_\_
	- Cerinţe de energie \_\_\_\_\_\_\_\_
	- Cerinţe de securitate: arie blocată, preferabil cu combinaţia de blocare a unei uşi.
	- Studiu încăpere
	- Detectoare de temperatură înaltă, apă, fum, foc şi mişcare
	- Etaj ridicat

#### *Ofertanţi*

#### *Plan etaj*

Includeţi aici o copie a planului etajului propus.

#### **Secţiunea 13. Înregistrarea de modificări ale planului**

<span id="page-29-0"></span>Mențineți planul dvs. la zi. Țineți înregistrarea modificărilor din configurație, aplicații precum și procedurile și planificările de salvare. De exemplu, puteţi tipări o listă a hardware-ului local curent, tastând: DSPLCLHDW OUTPUT(\*PRINT)

### **Descriere imagine**

Descrierea pentru imaginea perioarei este după cum urmează:

- 1. Punctul 1: Punct cunoscut (ultima salvare). Activitatea se produce pe sistem.
- 2. Punctul 2: Se produce eroarea. Are loc reparaţia hardware sau IPL.
- 3. Punctul 3: Hardware-ul este disponibil. Informaţiile sunt recuperate din copia de siguranţă.
- 4. Punctul 4: Sistemul este adus la punctul cunoscut 1. Tranzacţiile de la punctul 1 la punctul 2 sunt recuperate.
- 5. Punctul 5: Sistemul este recuperat pînă la punctul de eroare 2. Activitatea de afaceri de la punctul de eroare 2 la punctul de recuperare 5 este recuperată.
- 6. Punctul 6: Sistemul este actual.

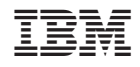

Tipărit în S.U.A.